### **8.2 ЛАБОРАТОРИЈСКА ВЕЖБА 2**

**Задатак вежбе:** Израчунавање фактора појачања мотора напонским управљањем у отвореној повратној спрези

### **Увод**

#### **Преносна функција мотора којим се напонски управља**

Када се за нулте почетне услове на једначине 2.2, 2.3 и 2.5 примени Лапласова трансформација добијају се следеће алгебарске једначине:

$$
E_{\rm a}(p) = \Psi_{\rm f}\omega,\tag{8.8}
$$

$$
(pL_a + R_a)I_a(p) = U_a(p) - E_a(p), \qquad (8.9)
$$

**PROBLEM SET 2:** 
$$
(pJ_{\mathfrak{m}}+B_{\mathfrak{m}})\omega(p)=\psi_{f}I_{\mathfrak{a}}(p).
$$
 (8.10)

Једначинама 8.8-8.10 одговара блок дијаграм на сл. 8.9. На основу ових једначина може се добити функција преноса једносмерног мотора управљаног струјом у колу ротора у следећем облику:

$$
G(p) = \frac{\omega(p)}{U_a(p)} = \frac{\psi_f}{(pL_a + R_a)(pJ_m + B_m) + \psi_f^2} = \frac{K_m}{p^2T_v^2 + p^2\zeta_fT_v + 1},
$$
\n(8.11)

где су  $K_m$  - фактор појачања,  $T_v$  - временска константа и  $\zeta_r$  - релативни фактор пригушења

$$
K_{\rm m} = \frac{\Psi_{\rm f}}{R_{\rm a}B_{\rm m} + \Psi_{\rm f}^2},
$$
\n
$$
T_{\rm v} = \sqrt{\frac{J_{\rm m}L_{\rm a}}{R_{\rm a}B_{\rm m} + \Psi_{\rm f}^2}},
$$
\n(8.12)

$$
\zeta_{\rm r} = \frac{B_{\rm m} L_{\rm a} + J R_{\rm a}}{2 \sqrt{J_{\rm m} L_{\rm a} (R_{\rm a} B_{\rm m} + {\psi_{\rm f}}^2)}} \,. \tag{8.14}
$$

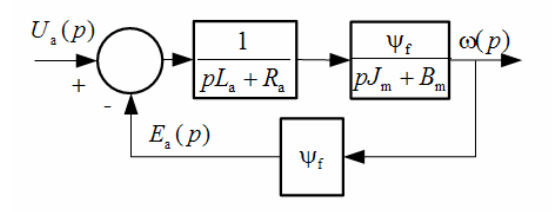

**Сл. 8.9** *Структурни блок дијаграм једносмерног мотора управљаног напоном ротора*

Најчешће за моторе једносмерне струје важи да је електрична временска константа много мања од механичке тј.  $L_a/R_a \ll J_m/B_m$ , тако да се при моделовању истих вредност индуктивности кола ротора може занемарити *L*<sub>a</sub> → 0. Тада структурни блок дијаграм може бити представљен као на сл. 8.10.

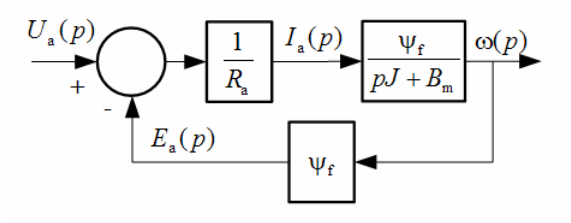

**Сл. 8.10** *Модификовани блок дијаграм једносмерног мотора управљаног напоном ротора*

Функција преноса на основу блок дијаграма на сл. 8.10. постаје:

$$
G(p) = \frac{\omega(p)}{U_a(p)} = \frac{K_m}{pT + 1}
$$
\n(8.15)

где је временска константа *T* :

$$
T = \frac{JR_a}{B_m R_a + \Psi_f^2},
$$
\n(8.16)

m

а фактор појачања  $K_m$  је исти као у случају  $L_r \neq 0$ :

$$
K_{\rm m} = \frac{\Psi_{\rm f}}{B_{\rm m}R_{\rm a} + \Psi_{\rm f}}.
$$
\n
$$
\frac{U_{\rm a}(p)}{pT+1} = \frac{K_{\rm m}}{pT+1}
$$
\n(8.17)

**Сл. 8.11** *Преносна функција мотора управљаног напонски*

На сл. 8.12. је приказана шема управљања мотора у отвореној повратној спрези. Управљачки напон из рачунара  $U_c$  се преко NI USB 6009 картице доводи на PWM конвертор напона (фактора појачања  $K_{U,U}$ ) који даје одговарајући управљачки напон мотора- *U*<sub>а</sub> . Излазна величина је брзина мотора *n*(min<sup>-1</sup>) .

$$
U_c(p) \n\begin{array}{c|c|c|c|c} \nE_{U_c U_1} & U_a(p) & K_{\underline{m}} & \hline\n\end{array}
$$

**Сл. 8.12** *Шематска представа управљања мотором у отвореној повратној спрези*

## **Циљ вежбе**

- **•** Мерење константе  $K_{nU_n}$ ;
- Провера вредности константе претварања PWM-а  $K_{U_c U_a}$ ;
- Одређивање непознатог фактора појачања мотора *K*<sup>m</sup> ;

### **Задатак**

- Применом програмског пакета LabView и напонског управљања мотора у отвореној повратној вези за различите вредности управљачког напона из рачунара  $U_c$ , измерити:
	- напоне на индукту мотора *U*<sup>а</sup> , и
	- брзину мотора *n*, при напону извора PWM-а  $U_{iz} = 20 \text{ V}$ ;
	- Променом вредности управљачког напона из рачунара  $U_c$ , посматрати
	- промену облика сигнала са оптичког енкодера;
- Резултате приказати табеларно.
- На основу добијених резултата проценити вредности  $K_{nl}$ .
- Проверити да ли је константа претварања PWM-а  $K_{U,U} = 2.7$  *Kana је*  $U_{iz} = 20V$ *.*
- На основу резултата мерења прорачунати фактор појачања мотора *K*<sup>m</sup> .

# **Упуство за рад**

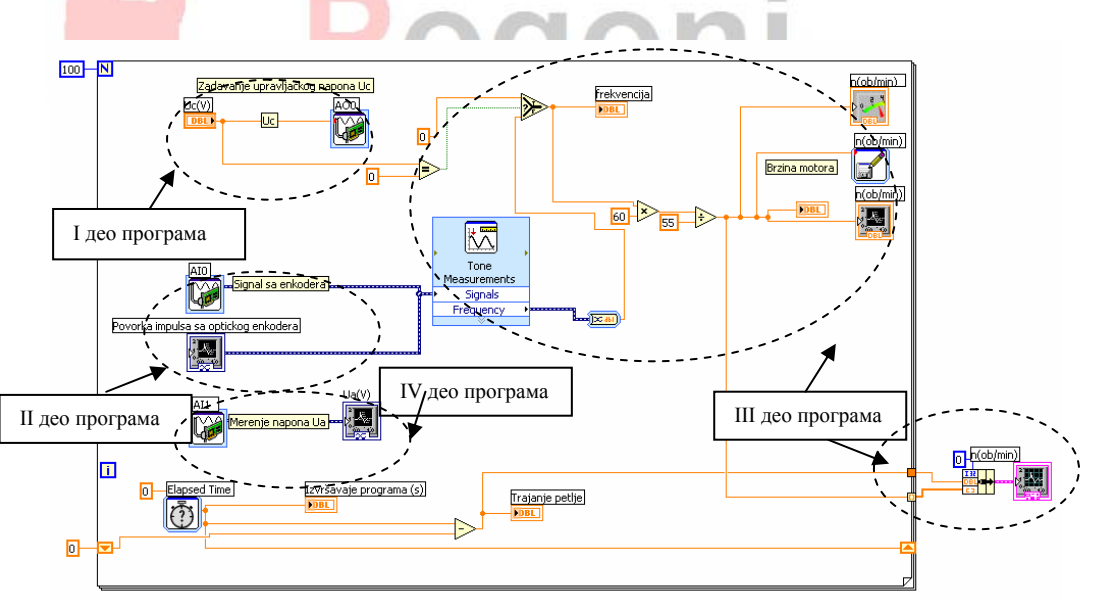

**Сл. 8.13** *Блок дијаграм управљања мотора ЈС у отвореној повратној спрези реализована коришћењем програмског пакета LABVIEW* 

Применом програма LABVIEW задају се различите вредности управљачког напон из рачунара *U<sub>c</sub>* (I део програма) дате табелом 8.1. D/A конверзија врши се посредством NI USB 6009 картице. Управљачки напон  $U_c$  се потом преко NI USB 6009 аналогног излаза АО0 картице доводи на PWM конвертор напона који даје одговарајући управљачки напон мотора *U*<sup>а</sup> . При мерењу је потребно подесити напон једносмерног напајања PWM-а на вредност  $U_{iz} = 20V$ . Мотор на свом излазу поседује оптички енкодер за мерење брзине са 55 окаца. Сигнал са оптичког енкодера, поворка импулса, се повезује са аналогним улазом АI0 картице NI USB-6009, тј. са рачунаром (II део програма). Информација о брзини се добија мерењем фреквенције поворке импулса са енкодера коришћењем програмског пакета LABVIEW (III део програма), на основу релације:

**Laboration** 
$$
n = \frac{60 \cdot f}{55} \text{min}^{-1}
$$
 (8.18)

*n* - брзина мотора min<sup>-1</sup>

*f* - фреквенција сигнала са оптичког енкодера (Hz).

На сл. 8.14 и сл. 8.15 приказани су временски облици поворке импулса са оптичког енкодера при брзинама мотора 700 min<sup>-1</sup> и 1500 min<sup>-1</sup>.

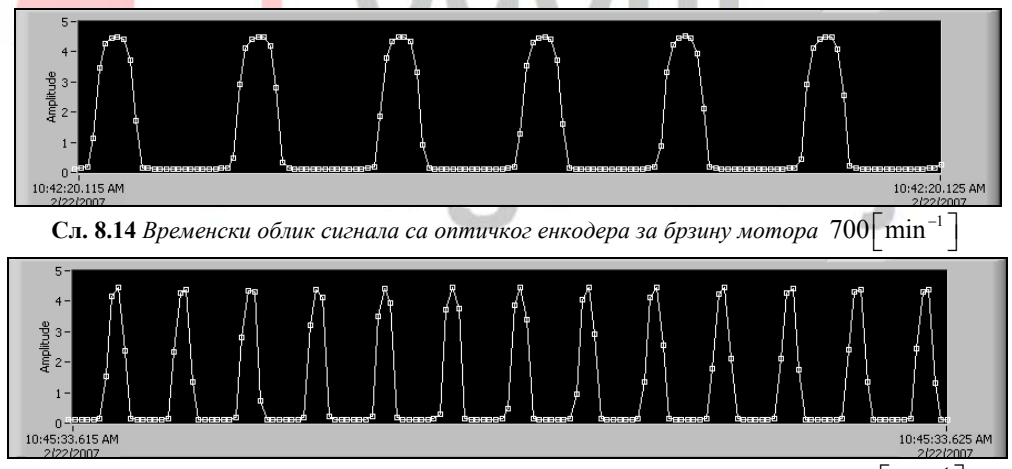

**Сл. 8.15** Временски облик сигнала са оптичког енкодера за брзину мотора 1500 min<sup>-1</sup> |

*Напомена: Мерење брзине бројањем импулса у одређеном временском интервалу је чешће коришћен метод одређивања брзине мотора који поседује оптички енкодер, али пошто коришћени енкодер поседује релативно мали број окаца -55, овај начин детекције брзине се показао као недовољно прецизан.* 

Остварена брзина се у програму приказује графички и памти као текстуални фајл, који се може накнадно, применом програмског пакета MATLAB приказати и у додатно обрађивати.

Напон на намотајима индукта мери се коришћењем аналогног улаза АI1.(IV део програма).

**Табела 8.2** *Измерене вредности управљачког напона мотора U*<sup>а</sup> , *и брзине мотора n , за* различите вредности управљачког напона  $U_c$ , и при напону извора  $U_{\alpha} = 20$  V

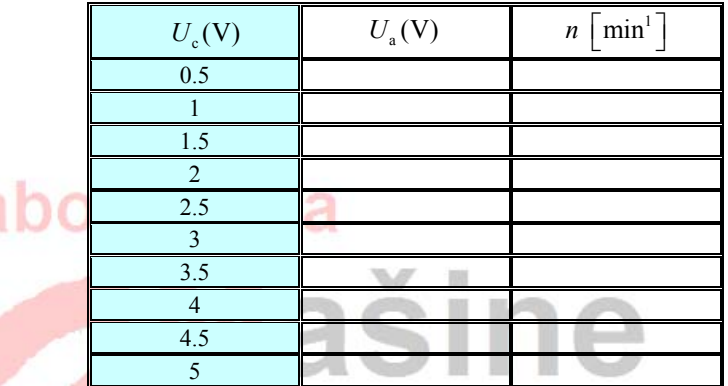

На основу добијених табличних вредности може се израчунати:

• константа превођења брзине мотора у напон на намотајима индукта мотора користећи релацију:

$$
K_{nU_a} = \frac{\Delta U_a}{\Delta n},\tag{8.19}
$$

• константа превођења управљачког напона из рачунара *Uc* у управљачки напон мотора *U*<sup>а</sup> према релацији:

$$
K_{U_c U_a} = \frac{\Delta U_a}{\Delta U_c} \,. \tag{8.20}
$$

#### **Одређивање фактора појачања мотора** *K*<sup>m</sup>

Ако се као улазна променљива посматра жељена вредност брзине  $n_r$  (min<sup>-1</sup>), потребно је блок шеми са сл. 8.12 додати константу превођења брзине *n* у управљачки напон из рачунара  $U_c$ .

$$
\begin{array}{c|c|c|c|c|c|c|c} \hline n_{\tau}(p) & K_{nU_{c}} & U_{c}(p) & U_{a}(p) & K_{m} & \hline pT+1 & \hline \end{array}
$$

**Сл. 8.16** *Упрошћена шематска представа управљања мотором у отвореној повратној спрези*

Од мотора се захтева да прати жељени облик сигнала брзине, задат програмски преко референтног сигнала брзине, n<sub>r</sub> (min<sup>-1</sup>). Да би у стационарном стању брзина мотора достигла вредност референтног сигнала кад *p* → 0 мора да важи:

$$
\lim_{p \to 0} \frac{n(p)}{n_{\rm r}(p)} = \lim_{p \to 0} K_{nU_{\rm c}} K_{U_{\rm c}U_{\rm a}} \frac{K_{\rm m}}{pT + 1} \frac{30}{\pi} = 1 \,. \tag{8.21}
$$

На основу 8.21 следи:

$$
K_{nU_c} K_{U_c U_a} K_m \frac{30}{\pi} = 1.
$$
\n(8.22)

However, the following equation is:\n
$$
K_{nU_c} K_{U_c U_{\overline{a}}} = K_{nU_a},
$$
\n
$$
(8.23)
$$

следи израз за одређивање фактора појачања мотора:

$$
K_{\rm m} = \frac{\pi}{30K_{nU_{\rm e}}K_{U_{\rm e}U_{\rm a}}} = \frac{\pi}{30K_{nU_{\rm a}}}
$$
\n(8.24)

На основу израза 8.22 блок дијаграм управљања мотором у отвореној повратној спрези се своди на једноставан облик:

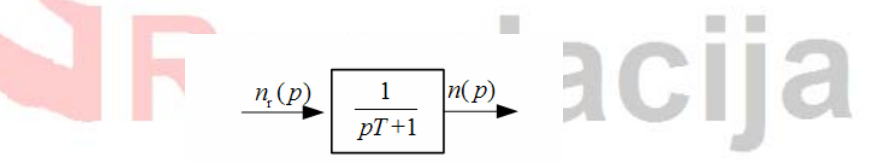

**Сл. 8.17** *Упрошћен блок дијаграм управљања мотором у отвореној повратној спрези*